STEROWNIK KORYTARZOWY F29 CCT  $CE \times$ 

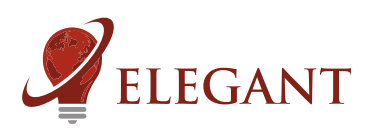

Strona 1/4

Sterownik korytarzowy F29 umożliwia uzyskanie efektu wypełniania (rozwijania) światła wzdłuż podłaczonej cyfrowej taśmy LED. Do wyboru mamy różne efekty animacji podczas włączania i wyłączania oświetlenia. Sterownik współpracuje zarówno z przyciskami monostabilnymi (dzwonkowymi) oraz z przyciskami bistabilnymi (zwykłymi włacznikami). Dodatkowo można sterować urządzeniem za pomoca pilota oraz dedykowanego mostka Wi-Fi R240 jak również świetlikiem B320.

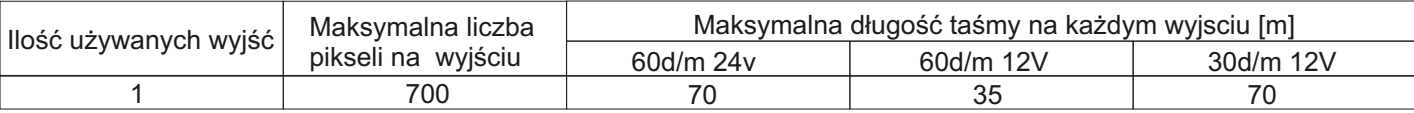

### **Konfiguracja sterownika**

#### **Krok 1**

# **Parowanie pilota ze sterownikiem**

- Podłączyć do sterownika cyfrowe diody LED

- Włączyc zasilanie sterownika i w przeciągu 2 sekund od włączenia nacisnąć krótko "M", a następnie "I" na pierwszym włączniku strefowym (rys. 1). Diody LED powinny zamigać.

### **Krok 2**

- Aby wejść w tryb konfiguracji należy na pilocie dotknąć krótko, każdy po dwa razy, przyciski "S-", potem "M", a następnie "S+".

### **Krok 3**

#### **Ustawianie długości taśmy**

- Aby ustawić odpowiednią długość taśmy LED, należy przyciskami "I" oraz "O" na pierwszym włączniku strefowym zapełnić świecącymi sekcjami całą taśmę LED, tak aby migająca sekcja doszła do końca taśmy LED.

- Aby przyspieszyć ten proces możemy posłużyć się przyciskami "I" oraz "O" na DRUGIM włączniku strefowym. Będziemy zapalać w tym wypadku po 10 sekcji, zamiast po jednej.

- Gdy ustawimy długość podłączonej taśmy należy nacisnąć "M" na pilocie a zacznie wyświetlać się animacja.

### **Krok 4**

### **Ustawianie predkości animacji**

- Po wykonaniu poprzednich kroków możemy ustawić predkość animacji. Przyciskami "I" oraz "O" na pierwszym włączniku strefowym zwiększamy/zmniejszamy predkość wyświetlanej animacji. Przyciskami "S+" i "S-" zmieniamy animacje. Można je zmieniać w dowolnym momencie, ale predkość animacji można zmienić tylko w trybie konfiguracji. Do kolejnego kroku przechodzimy przyciskiem "M".

#### **Krok 5**

#### Wybór rodzaju podłaczonego przycisku

- Po wykonaniu poprzednich kroków w konfiguracji pierwsza sekcja taśmy LED będzie naprzemiennie migać.

- Jeśli migają sąsiadujące ze sobą sekcje, to wybrany jest przycisk monostabilny (dzwonkowy), jeśli migające sekcje są od siebie oddalone to wybrany jest przycisk bistabilny (zwykły włącznik). Zmieniamy wybór przyciskami "I" oraz "O" na pierwszym włączniku strefowym. Jest to koniec konfiguracji, jeśli chcemy coś zmienić, przechodzimy po kolejnych krokach przyciskiem "M", a "I" na górze pilota wychodzimy z menu konfiguracji.

#### **Krok 6**

## **Wyjœcie z menu konfiguracji**

-nacisn¹æ "I" na górze pilota

Przy współpracy urządzenia ze świetlikiem B320 lub mostkiem Wi-Fi R240 można kontrolować jasność, temperature barwy białej oraz wyłaczać i wyłaczać oświetlenie (jeśli sterownik pracuje w trybie włacznika monostabilnego). Potrzebny efekt animacji można wybrać jedynie z użyciem pilota.

**.**<br>UWAGA: Podczas pracy z włącznikiem bistabilnym (zwykłym dwupozycyjnym przełącznikiem) nie ma możliwości włączania i wyłączania oświetlenia z użyciem pilota lub mostka Wi-Fi czy też świetlika.

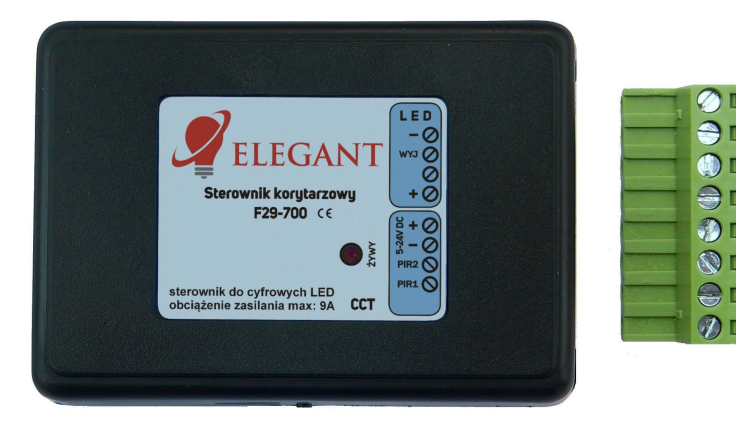

### **Korzystanie z pilota.**

Włącznikiem głównym (1.) możemy gasić i zapalać oświetlenie. Ciagłe naciskanie włącznika głównego (1.) badź strefowego (5.) zmienia temperature barwy białej.

Koło kolorów (2.) - nie jest używane.

Suwakiem jasności (3.) reguluje się jasność.

Przyciskami programów (4.) "S-" oraz "S+" wybiera się potrzebny efekt.

Włacznikami strefowymi (5.) przechodzi się w tryb sterowania wybranej strefy. Powrót ze sterowania wybrana strefa do sterowania wszystkim Strefami następuje po dotknięciu włącznika głównego (1.)

Suwak (6.) - nie jest używany.

Suwak (7.) - zmiana temperatury barwy białej.

Przycisk (8.) - nie jest używany.

Kasowanie pilota z pamięci sterownika.

- podłączyć do sterownika cyfrowe diody LED
- włączyć zasilanie sterownika i w przeciągu 2 sekund od włączenia nacisnąć
- krótko "M", a potem "0" na dowolnym właczniku strefowym (5.). LED powinny zamigać.

Kasowanie wszystkich pilotów z pamięci sterownika.

- podłączyć do sterownika cyfrowe diody LED
- włączyć zasilanie sterownika i w przeciągu 2 sekund od włączenia nacisnąć krótko "M", a potem "0" na włączniku głównym (1.). LED powinny zamigać.

UWAGA! Jeśli podczas korzystania z pilota dotkniemy (może to się zdarzyć niechcacy) przycisk innej strefy niż zaprogramowana w sterowniku to sterownik nie bedzie reagował. Jest to zrozumiałe, gdyż takie jest działanie stref (możliwość niezależnej kontroli wielu sterowników jednym pilotem). Omyłkowe przyciśniecie innej strefy może sugerować pozorna usterkę.

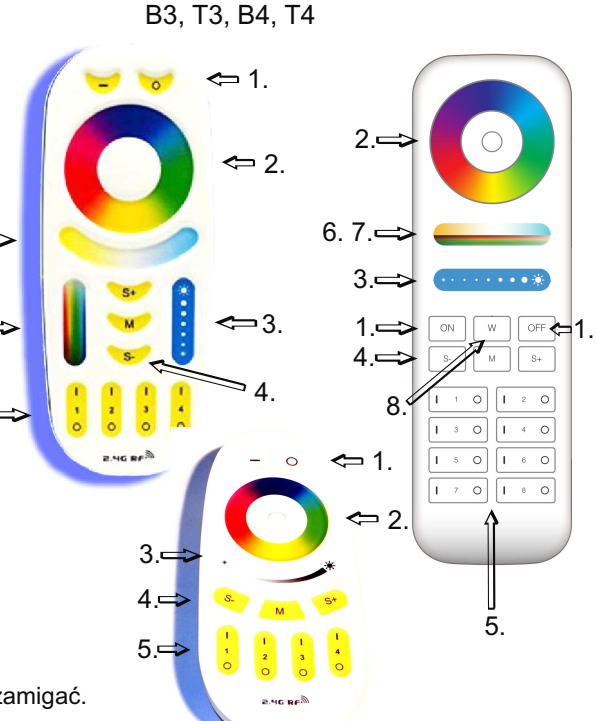

OBS£UGIWANE PILOTY: Mi-Light / MIBOXER FUT089, FUT092, FUT096

- 1. Główny włącznik. Gasi i zapala wszystkie strefy.
- 2. Koło kolorów (wybór koloru), (nie używane).
- 3. Suwak jasności.
- 4. Przyciski programów (S+ S-).
- 5. Włączniki 4 lub 8 stref.
- 6. Suwak nasycenia koloru (nie używany).
- 7. Suwak temperatury barwy białej.
- 8. Włącznik koloru białego (nie używany).

#### **Przywracanie ustawieñ fabrycznych**

Przywracania do ustawień fabrycznych dokonujemy za pomocą sparowanego pilota. Na włączniku strefowym (5) dotknąć krótko: "I" na pierwszej strefie PIEĆ RAZY, "I" na drugiej strefie PIEĆ RAZY, "I" na trzeciej strefie DWA RAZY, "I" na czwartej strefie DWA RAZY. Czerwona dioda LED sterownika powinna zgasnąć na około 3 sekundy.Funkcja dostępna dla sterowników wyprodukowanych po 2024.04.01. Data produkcji na pudełku.

7.

6.

5.

# **Parametry sterownika.**

## -napiecie zasilania: 5...24V

-wejścia na przyciski: aktywny stan niski, wejścia są podciągane do plusa zasilania rezystorami 3,6kOhm wewnątrz sterownika -obsługiwane układy scalone (diody cyfrowe): WS2811, WS2812S, WS2812B, WS2812D,WS2813, WS2815, WS2818, PD9823, SK6812, TM1803, TM1804, TM1809, UCS1903, UCS1909, UCS1912, UCS2903, UCS2909, UCS2912, APA104 -maksymalny prad LED przy zasilaniu poprzez złącze śrubowe: 8A

-wymiary: 60 x 84 x 30mm

-częstotliwość pracy pilota: 2.4GHz, zasilany bateriami 2 x AAA

## **Wymagane warunki pracy urządzenia:**

-temperatura otoczenia od +1°C do +40°C

-wilgotność względna od 30% do 75%

-montażu urządzenia może dokonać jedynie osoba z odpowiednimi uprawnieniami

-przewód sterujący taśmą LED (podłączony do wyjścia urządzenia) nie powinien być dłuższy niż 10cm. Jeśli potrzebne jest dłuższe okablowanie to sygnał sterujący należy poprowadzić przewodem ekranowanym (koncentrycznym). Obowiązek doboru przewodu oraz odpowiedzialność za ewentualne zakłócenia radiowe powodowane niewłaściwym okablowaniem spoczywa na instalatorze urzadzenia. -podłaczona cyfrowa taśma LED lub cyfrowe moduły LED musza spełniać obowiazujące normy kompatybilności elektromagnetycznej

-podłączenie urządzenia wykonywać przy odłączonym napięciu zasilania

-praca urzadzenia nie jest możliwa w pobliżu źródeł ciepła lub szkodliwego promieniowania oraz w zasięgu silnego pola elektromagnetycznego

-obudowę czyścić zwilżoną ścierką, przy odłączonym zasilaniu

-jeśli urządzenie posiada widoczne uszkodzenia to nie wolno podłączać do niego zasilania

-urządzenie należy chronić przed kontaktem z wodą i innymi płynami

#### Wymagane warunki przechowywania urządzenia:

-jedynie w pomieszczeniach zamkniętych,w których atmosfera jest wolna od par i środków żrących.

-temperatura otoczenia -30°C do +40°C, wilgotność powietrza: 30% do 90% (bez kondensacji)

Utylizacja urzadzenia: urzadzenia nie wolno wyrzucać do zwykłych pojemników na odpady. Niepotrzebny lub zużyty produkt należy oddać do specjalnych ośrodków segregujących odpady, prowadzonych przez władze miejskie.

Producent nie ponosi żadnej odpowiedzialności za możliwe konsekwencje wynikłe z nieprawidłowej instalacji, niewłaściwego użytkowania urządzenia, nieprzestrzegania instrukcji obsługi oraz samodzielnego przeprowadzania napraw.

# Schematy podłaczeń:

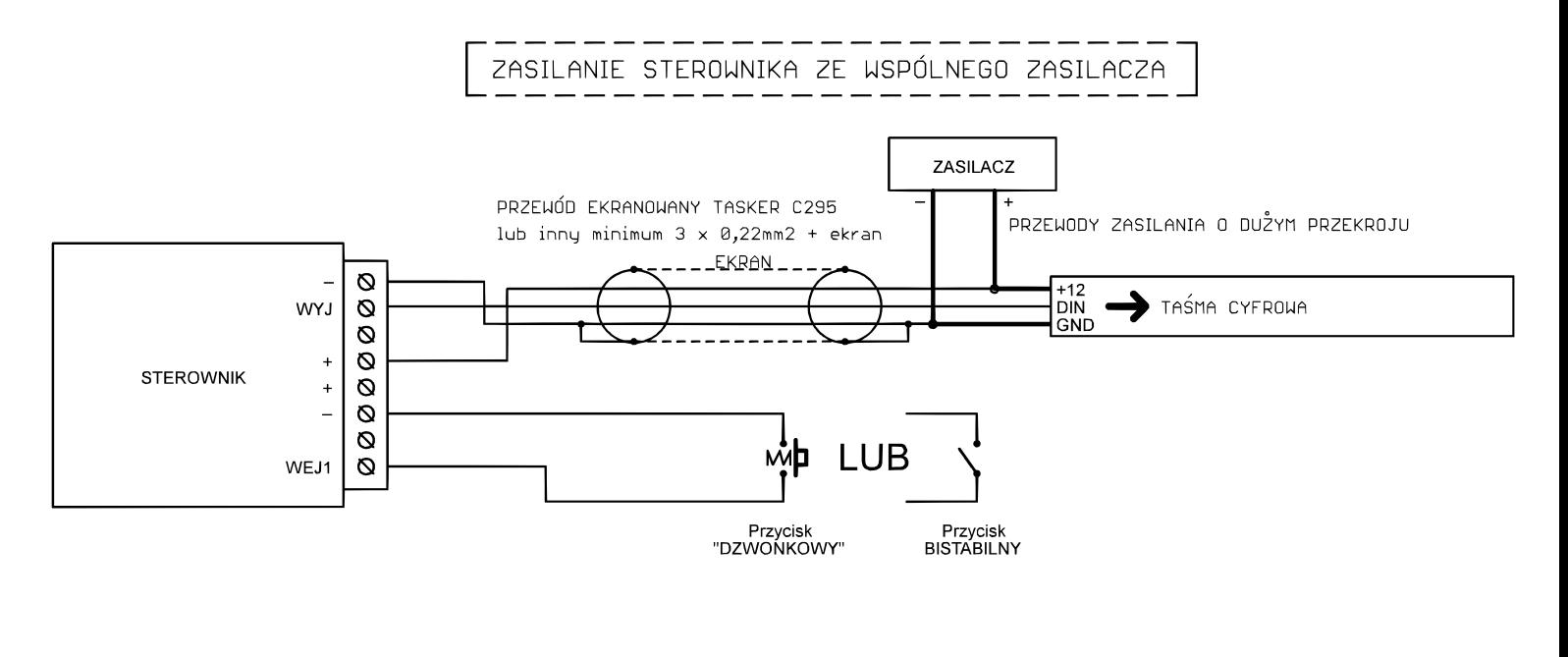

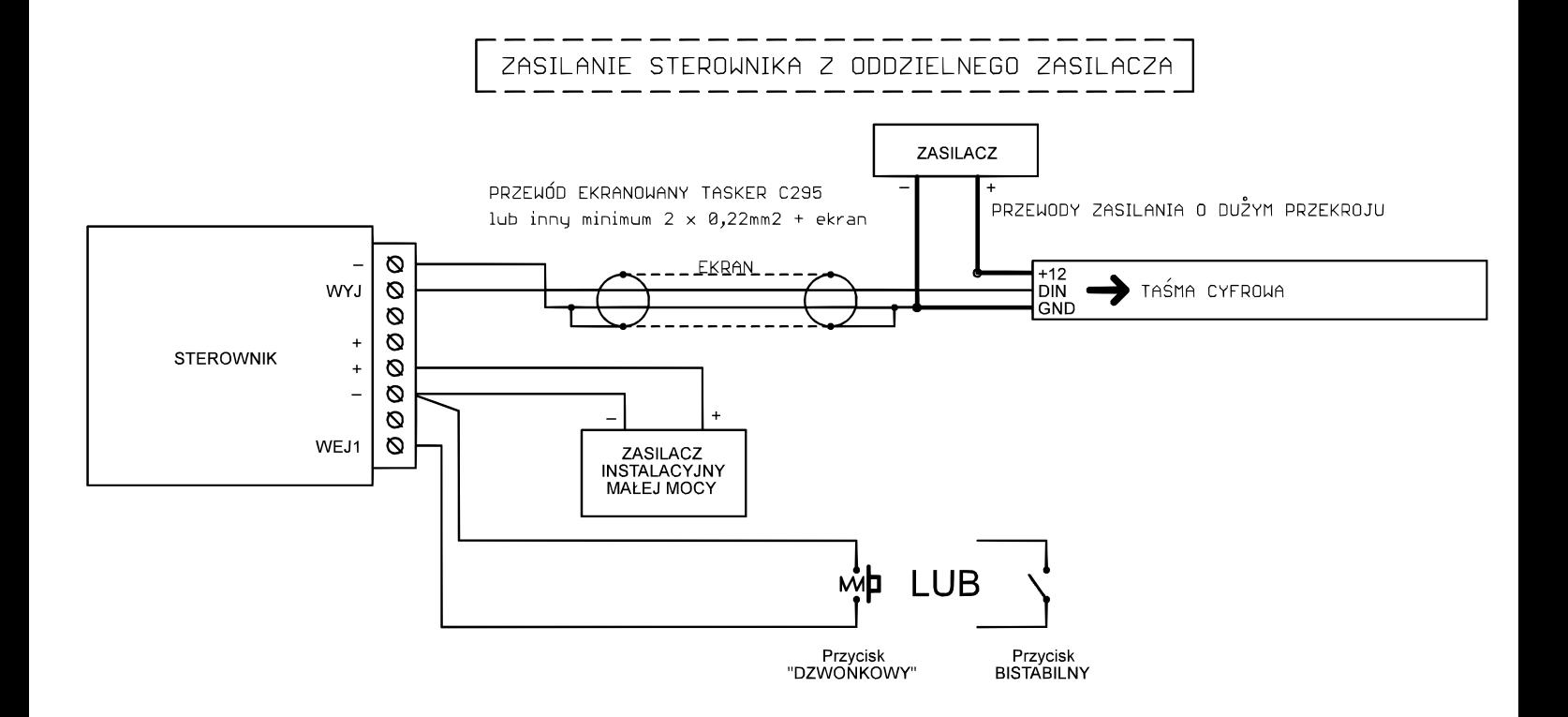

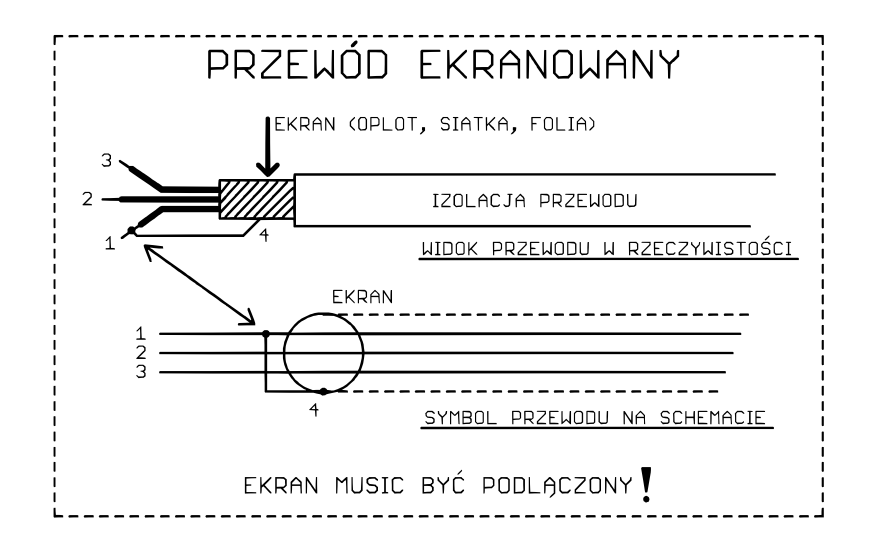